# **VISUALISASI BENCANA LUMPUR LAPINDO MENGGUNAKAN JAVA APPLET**

**Khusnul Arifin<sup>1</sup> , Arna Fariza<sup>2</sup> , Rizky Yuniar Hakkun<sup>2</sup>**

Mahasiswa Jurusan Teknik Informatika<sup>1</sup>, Dosen Pembimbing<sup>2</sup> Politeknik Elektronika Negeri Surabaya Institut Teknologi Sepuluh Nopember Kampus PENS-ITS Keputih Sukolilo Surabaya 60111 Telp (+62)31-5947280, 5946114, Fax. (+62)31-5946114 Email :ipeenz19@gmail.com

Makalah Penelitian

#### **ABSTRAK**

Sistem Informasi Geografis adalah system informasi yang digunakan untuk memasukkan, menyimpan, memanggil kembali, mengolah, menganalisa, dan menghasilkan data bereferensi geografis atau geospasial untuk mendukung pengambilan keputusan dalam suatu perencanaan.

Dengan menggunakan SIG maka diharapkan akan lebih mudah untukk mengetahui kondisi dari bencana lumpur lapindo dalam bentuk 3D dimana diharapkan dapat memberikan nilai lebih dari tampilannya yaitu berupa tampilan yang atraktif serta mendapatkan informasi kondisi yang sesungguhnya dengan disertai data ketinggian.

Pada proyek akhir ini, kami membuat suatu Sistem Informasi Geografis (SIG) yang berbentuk 3D tentang informasi kondisi dari lumpur lapindo yang ada di kota Sidoarjo. Data geografis yang dipakai adalah data yang berformat SHP, format yang sudah dipakai dan mudah dalam pembuatannya untuk menyimpan infomasi geografis yang telah dibuat sebelumnya dengan menambahkan data ketinggian dari lumpur lapindo. System ini berjalan pada Java Applet sehingga dapat diakses lewat browser serta teknologi grafis yang dipakai adalah Java3D API merupakan teknologi terbaru dan canggih untuk membuat suatu bentuk 3D.

# *Kata Kunci : Sistem Informasi Geografis, lumpur sidoarjo, Applet, Java3D.*

#### **1. PENDAHULUAN**

# **Latar Belakang**

Semburan lumpur lapindo merupakan sebuah fenomena alam yang sangat unik dimana masih terdapat adanya perdebatan diantara para ilmuwan tentang status dari luapan tersebut. Semburan lumpur panas tersebut terjadi di sekitar pengeboran PT. Lapindo Brantas, Kelurahan Siring, Kecamatan Porong, Kabupaten Sidoarjo-Jawa Timur pada tanggal 29 Mei 2006.

Sampai saat ini penanggulangan lumpur masih dilakukan untuk menghentikan lumpur yang masih terus meluber. Untuk menghentikan semburan tersebut pemerintah membentuk sebuah badan yang khusus untuk menanggulanginya yaitu BPLS. BPLS telah melakukan berbagai cara untuk menanggulanginya yaitu dengan membuat tanggul, penggunaan snubbing unit, memasukkan bola beton, mengalirkan lumpur ke kali Porong hingga membeton tanggul pada pinggiran lumpur.

Pada proyek akhir ini, akan dibangun sebuah sistem informasi yang berbasis web dimana berguna untuk memberikan informasi terhadap dampak yang telah ditimbulkan oleh semburan lumpur Lapindo Brantas dengan menampilkan informasi tersebut secara visual berbentuk 3D (tiga dimensi) sehingga dapat dipahami dan lebih interaktif.

#### **PERUMUSAN MASALAH**

Dalam melaksanakan perencanaan dan pembuatan system saat mengerjakan tugas akhir ini, permasalahan yang dihadapi adalah :

- 1. Bagaimana memvisualisasikan bencana lumpur yang terjadi di Porong, Sidoarjo.
- 2. Bagaimana membaca data shapefile untuk dapat divisualisasikan secara 3D.

Bagaimana mengembangkan proses dari tugas akhir yang sebelumnya untuk dapat divisualisasikan dalam bentuk 3D.

#### **BATASAN MASALAH**

Adapun permasalahan yang perlu dibatasi dalam penyusunan proyek akhir ini adalah :

1. Data yang akan digunakan adalah data yang diperoleh dari shapefile.

- 2. Daerah yang akan divisualisasikan adalah daerah Sidoarjo beserta daerah yang terkena dampak dari lumpur Lapindo Sidoarjo.
- 3. Visualisasi yang ditampilkan pada proyek akhir ini hanya berupa file shp dari Sidoarjo, daerah yang terkena dampak serta lokasi hotspot yang terkena dampak dari lumpur Lapindo Sidoarjo.

# **TUJUAN DAN SASARAN**

**2. PERANCANGAN SISTEM** 

Tujuan proyek akhir ini adalah membuat sebuah program untuk membuat sebuah visualisasi GIS yang dapat digunakan untuk berbagai macam keperluan antara lain visualisasi daerah hotspot yang terkena dampak pada kasus lumpur Lapindo di Sidoarjo

# SI bencana lumpur Sidoarjo Shp, dbf, shx ╈ Shp reader Layer area Layer obyek Layer luapan Mapping  $\rightarrow$  Java3D

*Gambar 2.1 Blok diagram proyek akhir* 

Di dalam desain sistem ini meliputi proses apa saja yang akan diproses oleh system, mulai dari memasukkan data shp file, membaca file tersebut kemudian memvirtualisaikannya dengan menambahkan informasi ketinggian dari peta secara tiga dimensi.

# **2.1 Pembacaan Shapefile**

Dalam sebuah shapefile terdapat file shp, shx, dan dbf. Untuk tahap pertama harus mengetahui dahulu struktur dari shapefile setelah itu baru membuat program untuk membaca file shapefile. Untuk membaca shapefile dibagi dalam beberapa package, yaitu :

# **TypeData**

 merupakan package yang berisi class-class untuk memasukkan tipe-tipe data dari SHP seperti Polygon, Point dan Polyline.

#### **A. Kelas Polygon**

Kelas ini digunakan untuk menampung informasi yang bertipe Polygon dari shp.

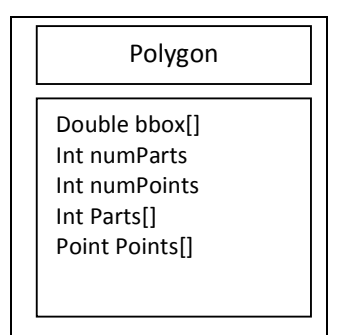

**Gambar 3.54** kelas Poligon

Didalam kelas ini terdapat attribute berupa :

- Bbox[] bertipe array double, attribute ini digunakan untuk mendapatkan boundingbox dari Polygon SHP dimana terdapat 4 boundingbox dari setiap Polygon. Boundingbox adalah sebuah persegi panjang dari setiap polygon dimana didalam terdapat Xmin, Xmax, Ymin, dan Ymax.
- numParts bertipe int, attribute ini digunakan untuk mendapatkan jumlah part dari shp. Numpart adalah jumlah ring dalam polygon. Jadi didalam satu polygon bisa terdapat beberapa ring dimana dalam satu ring terdapat beberapa point.
- numPoints bertipe int, attribute yang menggambarkan jumlah point dalam satu ring.
- Parts bertipe int array,untuk mendapatkan Part dari sebuah polygon.

Points bertipe Point array, merupakan titik point dari satu Part.

#### **B. Kelas Point**

Kelas ini untuk menampung informasi dari SHP yang bertipePoint.

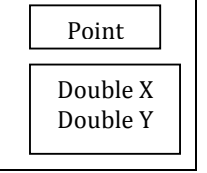

# **Gambar 3.55** kelas Point

Didalam kelas ini terdapat attribute berupa :

- X bertipe double, merupakan titik koordinat dalam garis X dari sebuah Point.
- Y bertipe double, merupakan titik koordinat dalam garis Y dari sebuah Point.

#### **C. Kelas Polyline**

Kelas ini untuk menampung informasi dari SHP yang bertipePoint.

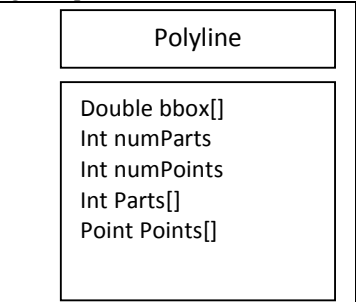

**Gambar 3.56** kelas Polyline

Didalam kelas ini terdapat attribute berupa :

- Bbox[] bertipe array double, attribute ini digunakan untuk mendapatkan boundingbox dari Polyline SHP dimana terdapat 4 boundingbox dari setiap Polygon. Boundingbox adalah sebuah persegi panjang dari setiap polygon dimana didalam terdapat Xmin, Xmax, Ymin, dan Ymax.
- numParts bertipe int, attribute ini digunakan untuk mendapatkan jumlah part dari shp. Numpart adalah jumlah ring dalam polyline. Jadi didalam satu polygon bisa terdapat beberapa ring dimana dalam satu ring terdapat beberapa point.
- numPoints bertipe int, attribute yang menggambarkan jumlah point dalam satu ring.
- Parts bertipe int array,untuk mendapatkan Part dari sebuah polyline.
- Points bertipe Point array, merupakan titik point dari satu Part.

# **SHAPEFILE**

 merupakan package yang berisi class untuk file SHP, SHX dan DBF. Package ini berisi :

#### **A. Kelas SHP**

Digunakan untuk mendapatkan informasi yang terkandung didalam sebuah file SHP. Kelas memiliki relasi dengan kelas SHX dan DBF. Informasi yang terkandung didalamnya adalah file header, tipe shape, boundingbox.

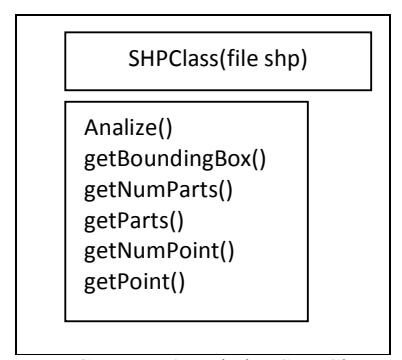

**Gambar 3.57** kelas SHPClass

Pada kelas ini terdapat metode-metode, yaitu :

- Analize(), digunakan untuk menganalisa isi dari file SHP.
- getBoundingBox(), digunakan untuk mendapatkan boundingbox.
- getNumParts(), digunakan untuk mendapatkan jumlah dari NumPart dari SHP.
- getParts(), digunakan untuk mendapatkan Part dari SHP.
- getNumPoints(), digunakan untuk mendapatkan jumlah Point.
- getPoint(), digunakan untuk mendapatkan Point.

#### **B. Kelas SHX**

Digunakan untuk mendapatkan informasi yang terkandung didalam sebuah file SHX.

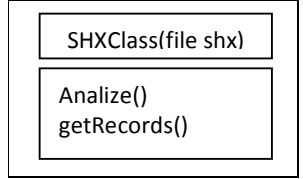

**Gambar 3.58** kelas SHXClass

Pada kelas ini terdapat metode-metode, yaitu :

- Analize(), digunakan untuk menganalisa isi dari file SHX.
- getRecords, digunakan untuk mendapatkan record dari file SHX.

# **C. Kelas DBF**

Digunakan untuk mendapatkan informasi yang terkandung didalam sebuah file DBF. Kelas berelasi dengan kelas DBFRecord.

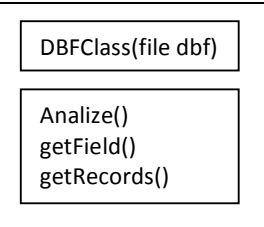

**Gambar 3.59** kelas DBFClass

Pada kelas ini terdapat metode-metode, yaitu :

- Analize(), digunakan untuk menganalisa isi dari file DBF.
- getRecords, digunakan untuk mendapatkan record dari file DBF.
- getFields, digunakan untuk mencari field.

#### **D. Kelas DBFField**

Digunakan untuk mengambil field-field dari sebuah file DBF.

#### **2.2 Mapping Koordinat**

Setelah data shapefile dapat diambil, yang dilakukan selanjutnya adalah mengolah data tersebut agar dapat digambar ke dalam sebuah canvas3D dari JAVA3D.

Pengolahannya cukup sederhana hanya mengkonversi atau menyesuaikan nilainya (mapping) dengan membandingkan antara koordinat dengan membagi angka 10000 agar didapatkan sebuah titik yang kemudian diset ke point dari canvas3D.

Untuk ukuran dari canvas3D didapat dari boundingbox maximum dan minimum dari file SHP. Dari data boundingbox tersebut dapat dicari selisihnya, setelah didapat selisihnya dapat diambil untuk diset kedalam ukuran dari Canvas.

 Berikut ini adalah contoh dari data Boundingbox dari desa.shp.

xMin : 297.67; xMax : 5732.4 yMin : 516.756 yMax,3649.62

Dari data tersebut, maka bisa diketahui ukuran peta yang digunakan, dengan mencari selisih antara nilai maksimum dengan nilai minimum :

 $lebar = Xmax - Xmin = 5434$  $tinggi = Ymax - Ymin = 3132$ 

# **2.3 Proses penggambaran pada JAVA3D**

Dalam proyek akhir ini dipilih JAVA3D sebagai library untuk pemrosesan visualisasi karena beberapa hal. Salah satu utamanya adalah karena JAVA3D merupakan library yang dapat diintegrasikan dengan applet dimana applet tersebut di embedded ke html sehingga dapat menampilkan secara 3D. Langkah-langkah dalam penggambaran antara lain sebagai berikut:

#### **Penggambaran Layer Data**

Layer data di desain dengan sefleksibilitas mungkin dalam kemampuan menampilkan data GIS yang disimpan dalam sebuah file shp, oleh Karena itu desainnya sebagai berikut:

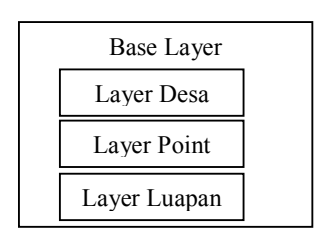

**Gambar 3.64** Desain layer

a. Layer Desa / Utama

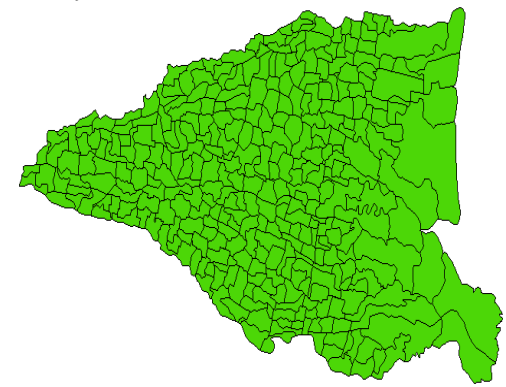

# **Gambar 3.65** Layer Area

Tipe data yang digunakan dalam data area adalah *shape* bertipe polygon. Data yang digunakan dalam proyek akhir ini adalah data kecamatan dari kota Sidoarjo. Dalam memvisualisasikan secara 3D pada layer ini menggunakan salah satu fitur yang ada pada JAVA3D yaitu *GeometryArray* dan *GeometryInfo*  dimana memudahkan dalam membentuk *shape*  yang rumit pada bentuk diatas. GeometryArray yang dipakai adalah TripleFanArray untuk proses menggambarnya. Setelah proses dalam bentuk geometry lalu dilakukan proses penghalusan dari gambar dengan menggunakan GeometryInfo dimana dilakukan normalisasi dan Trianggulator.

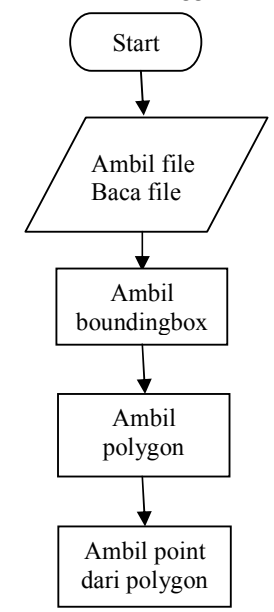

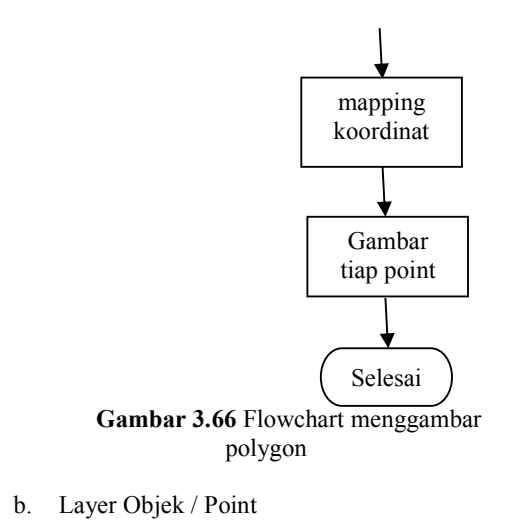

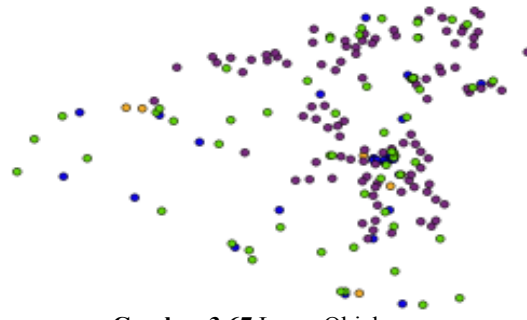

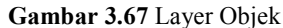

Tipe data yang digunakan adalah tipe data point, yang terdapat koordinat real, yaitu latitude dan longitude. Layer ini menginformasikan letak sekolah, perumahan.

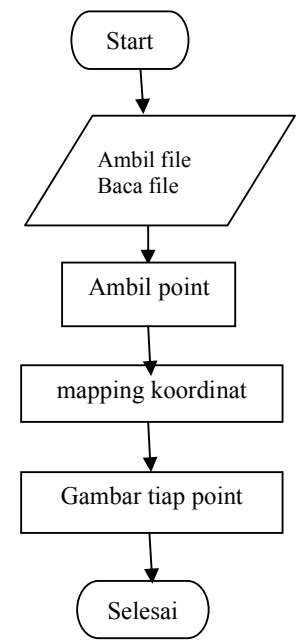

**Gambar 3.18** flowchart menggambar tipe point

c. Layer Area

Layer luapan ini sama dengan layer utama hanya saja dibedakan dalam menampilkannya. Layer ini digunakan untuk melihat akibat dari dampak lumpur terhadap sebuah desa, kecamatan, sekolah, perumahan.

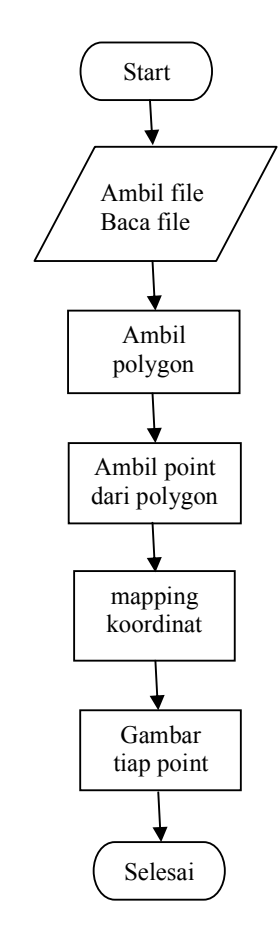

**Gambar 3.19** flowchart menggambar polygon Untuk layer ini tidak mengambil boundingbox karena bounding box tersebut diperlukan untuk menjadi ukuran dari Canvas3D.

# **3. UJI COBA DAN ANALISA 3.1 Pengujian SHPReader**

Pengujian ini dilakukan untuk mengetahui apakah program untuk membaca SHP sendiri yang dibuat telah berjalan dengan baik dan sudah sesuai dengan yang diharapkan

Untuk melakukan pengujian terhadap program, dilakukan pembandingan terhadap software QGIS. Program ini akan diuji cobakan langsung pada Java Applet. Pertamatama kita akan akan menguji coba program secara umum yang dimulai dengan tampilan sebagai berikut:

| Applet |  |
|--------|--|
|        |  |
|        |  |
|        |  |
|        |  |
|        |  |
|        |  |
|        |  |

**Gambar 4.1** AppletViewer

Pada gambar diatas berjalan pada applet terdapat AppletViewer, merupakan command line program dari SUN untuk me-running atau mengetes Java Applet sebelum dipasang pada website, yang akan membaca sebuah file SHP. Untuk proses selanjutnya gambar dapat dilihat pada gambar dibawah ini :

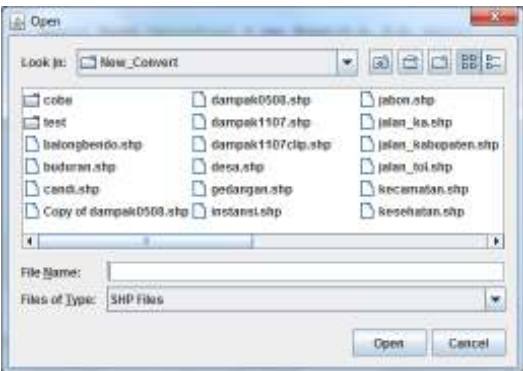

**Gambar 4.2** Proses memilih data SHP

Gambar diatas adalah proses untuk membuka file shp dengan nama appLUSI.class dan menggunakan applet viewer untuk melakukan testing. Setelah menjalankan program appLUSI.class lalu tekan tombol open untuk memilih file shp yang akan dibaca. Setelah file SHP dipilih maka secara otomatis file SHP tersebut dibaca oleh SHP Reader dengan menampilkan type-<br>type dari sebuah SHP dan akan type dari sebuah SHP dan akan memperlihatkan titik-titik koordinatnya pada setiap file SHP. Untuk uji cobanya dipilih type Polygon. Hasil dari membaca SHP dapat dilihat pada gambar dibawah ini :

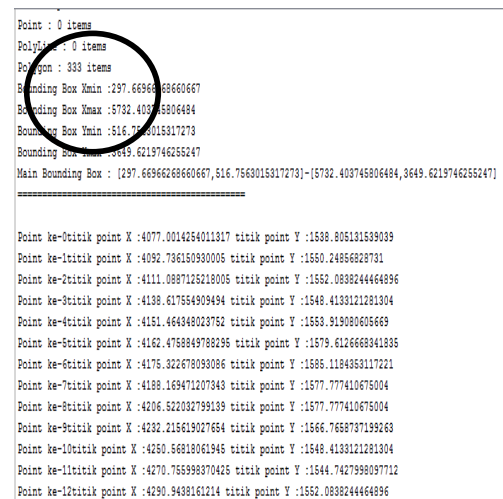

#### **Gambar 4.3** Hasil dari pembacaan SHP

File yang diuji cobakan adalah file *desa.shp*, dapat dilihat bahwa dalam file *desa.shp* didapatkan polygon yang berjumlah 333 beserta titik dari setiap *point* dari satu polygon. Juga dapat diketahui *boundingbox*  dari file shp.

Sebagai perbandingan, file *desa.*shp akan ditampilkan pula pada software QGIS dan hasilnya tampak sama dengan hasil dari program yang SHPReader. Untuk melihat hasil dari QGIS dapat dilihat dalam tampilan sebagai berikut :

| ü<br>υ<br>m | HAMADEIA<br><b>MODAY</b>   | 66,30             |               |
|-------------|----------------------------|-------------------|---------------|
| m           | 1 Salvign                  |                   |               |
| ш           | 5 Facult Hawaii            |                   |               |
| Ш           | <b>Di lunhamp</b>          |                   |               |
| 134         | IT lassurgery              |                   |               |
| 1B          | <b>25 Bechecangor</b>      |                   |               |
| 18          | Xi Hara                    |                   |               |
| h1          | 1- benefiting              |                   |               |
| 10          | 1 Trepped                  |                   |               |
| İН          | 4 Scolaborg                |                   |               |
| ü           | I Grounge main             |                   |               |
| W           | Z inteolates               |                   |               |
| Ш           | F. Pagemgkenkult           |                   |               |
| ш           | <b><i>N Cankingers</i></b> |                   |               |
| 114         | P. Placeach                |                   |               |
| m           | [3 Seleara]                |                   |               |
| ш           | E. Venneys                 | ĵ                 |               |
| W           | L2 Srvice on Water.        |                   |               |
| ш           | 15. Makersah               |                   |               |
| JA          | II. Roof                   | ä                 |               |
| 18          | <b>Living</b>              |                   |               |
| Щ           | <b>D</b> Exchange          |                   |               |
| Ш           | II. Shoulastan             |                   | $\frac{1}{2}$ |
| <b>TELE</b> |                            | (T) (2) 2 (as to) | <b>State</b>  |

**Gambar 4.4** Attribut dari *desa.shp* 

Gambar diatas didapat dari software QGIS dan hasilnya menunjukkan bahwa jumlah polygon yang berasal dari software QGIS berjumlah sama dengan jumlah yang didapat dari program membaca shp yang telah dibuat.

Untuk lebih memberikan kepastian dalam keberhasilan membuat program, maka file shp tersebut kemudian digambarkan dan dapat dilihat dalam tampilan sebagai berikut :

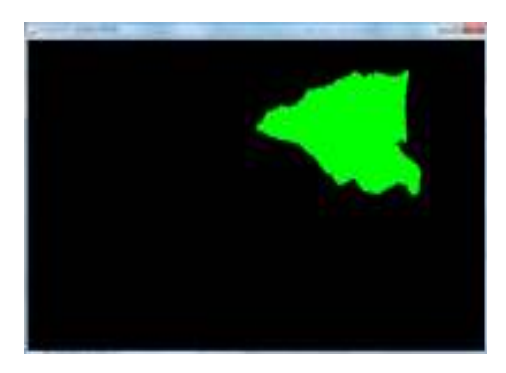

**Gambar 4.5** Hasil penggambaran

Gambar diatas masih dalam bentuk 2D dan belum diberikan animasi. Gambar berjalan dalam sebuah aplikasi bukan didalam Applet dan masih dalam bentuk mentah.

Dan tampilan dari software QGIS dapat dilihat dalam tampilan sebagai berikut :

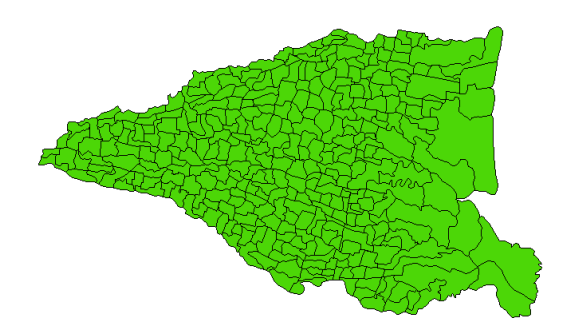

#### **Gambar 4.6** Tampilan QGIS

Dari kedua gambar diatas dapat dilihat kedua gambar tersebut memiliki bentuk yang sama, akan tetapi dalam penggambaran gambar tersebut tidak dapat tampak menengah. Ukuran dari canvas tersebut berasal dari selisih dari boundingbox maximum dan minimum dari koordinat X dan Y. Karena proses mapping yang tidak pas maka terlihat gambar yang tidak pas tengah dalam canvas. Dalam melakukan mapping yang dilakukan hanya membagi koordinat titik X dan Y dengan bilangan 10000 sehingga akan didapatkan sebuah bilangan dibawah 1.

Sebagai contoh salah satu koordinat dari shp adalah

# X :4077.0014254011317 titik point Y :1538.805131539039

agar digambarkan pada canvas maka koordinat tersebut harus dibagi dengan 10000 sehingga didapat :

X :0.40770014254011317 titik point Y :0.1538805131539039

Dalam Point3d dari Java3D maksimal yang dapat digambarkan adalah range antara 0 sampai 1. Sedangkan koordinat dari shp terdapat banyak sekali.

Untuk Canvas3D sendiri didapatkan dari boundingbox dari *desa.shp* kemudian dirubah kedalam pixel setelah itu dijadikan ukuran dari canvas.

#### **4. KESIMPULAN DAN SARAN**

### **4.1 KESIMPULAN**

Dari hasil uji coba perangkat lunak ini dapat ditarik beberapa kesimpulan :<br>  $\bullet$  Dalam membuat

- Dalam membuat sistem informasi dengan bentuk 3D(tiga dimensi), dibutuhkan resources yang besar agar mendapatkan hasil yang maksimal.
- Dalam meload data shp dibutuhkan waktu yang cukup lama.
- Data yang diload tidak dapat dilakukan secara otomatis.
- Animasi yang dikerjakan masih kurang bagus.

# **4.2 SARAN**

Dari Tugas Akhir yang telah dilakukan kiranya masih diperlukan pembenahanpembenahan sehingga didapatkan hasil yang memuaskan. Saran-saran yang dapat diberikan diantaranya, adalah :

Sebaiknya dibuat tampilan yang lebih *user friendly* sehingga dengan mudah *user* dapat mengakses ataupun mengontrol.

- Data yang ditampilkan kurang akurat, sehingga diharapkan dalam penskalaan yang lebih akurat.
- Menambahkan fitur-fitur yang lengkap, sehingga dapat memberikan tingkat pengetahuan terhadap *user* yang memakainya.

# **5. DAFTAR PUSAKA**

- Budiyanto, Eko , 2002, Sistem Informasi Geografis Menggunakan ArcView GIS, Andi , Yogyakarta.
- Delima, Y.I. 2007. Aplikasi Web *Geographic Information System* (SIG) Untuk Mencari Jalur Alternatif Menggunakan AHP. Surabaya: Politeknik Elektronika Negeri Surabaya.
- Kurniawan, Fani Hidayat. 2008. Pemodelan dan Simulasi Dampak Bencana Secara Geologi: Prediksi Arah Gerakan Lumpur Neighborhood Moment dalam Cellular Automata
- iniGIS info Website:htttp:// www.inigis.info
- Juniarti, Nurul. 2008. Visualisasi Sistem Informasi Bencana Lumpur Sidoarjo Menggunakan Sig Berbasis Web
- Nuarsa, I Wayan. 2005. Menganalisis Data Spasial dengan ArcView GIS 3.3 untuk Pemula. Elex Media Komputindo. Jakarta.
- Puntodewo A, Dewi S, dan Tarigan J. 2003. Sistem Informasi Geografis untuk pengelolaan sumber daya alam. Bogor Barat: Center for International Forestry Research.
- Teknomo, K. 2008. GIS tutorial.
- Website: htttp://karditeknomo.co.id/tutorial [28 Januari 2008].
- Tistyawana, Andik. 2009. Sistem Warning Alert Berbasis Gis pada
- Daerah Bencana Lumpur SidoarjoWebsite : santus.files.wordpress.com/2007/10/aplikas i-sistem-informasi-penanggulanganbencana-di-indonesia.pdf [4 Desember 2007].
- Website : http://www.java-tips.org/other-apitips/java3d/
- Website : http://www.j3d.org
- Website:http://forum.java.sun.com/forum.jsp?foru  $m=2\overline{1}$
- Website : http://java.sun.com
- Kirschner, Jens, 2004, 3D-Simulation via Internet, T h e s i s P a p e r at the University of Applied Sciences in Hof

Department of Computer Science and Technology Business Informatics.